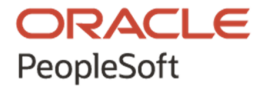

# PT-INFRA Deployment Package Installation (PeopleSoft PeopleTools 8.59)

**April 2021**

ORACLE

PT-INFRA Deployment Package Installation (PeopleSoft PeopleTools 8.59) Copyright © 2021, Oracle and/or its affiliates.

This software and related documentation are provided under a license agreement containing restrictions on use and disclosure and are protected by intellectual property laws. Except as expressly permitted in your license agreement or allowed by law, you may not use, copy, reproduce, translate, broadcast, modify, license, transmit, distribute, exhibit, perform, publish, or display any part, in any form, or by any means. Reverse engineering, disassembly, or decompilation of this software, unless required by law for interoperability, is prohibited. The information contained herein is subject to change without notice and is not warranted to be error-free. If you find any errors, please report them to us in writing.

If this is software or related documentation that is delivered to the U.S. Government or anyone licensing it on behalf of the U.S. Government, then the following notice is applicable:

U.S. GOVERNMENT END USERS: Oracle programs (including any operating system, integrated software, any programs embedded, installed or activated on delivered hardware, and modifications of such programs) and Oracle computer documentation or other Oracle data delivered to or accessed by U.S. Government end users are "commercial computer software" or "commercial computer software documentation" pursuant to the applicable Federal Acquisition Regulation and agency-specific supplemental regulations. As such, the use, reproduction, duplication, release, display, disclosure, modification, preparation of derivative works, and/or adaptation of i) Oracle programs (including any operating system, integrated software, any programs embedded, installed or activated on delivered hardware, and modifications of such programs), ii) Oracle computer documentation and/or iii) other Oracle data, is subject to the rights and limitations specified in the license contained in the applicable contract. The terms governing the U.S. Government's use of Oracle cloud services are defined by the applicable contract for such services. No other rights are granted to the U.S. Government.

This software or hardware is developed for general use in a variety of information management applications. It is not developed or intended for use in any inherently dangerous applications, including applications that may create a risk of personal injury. If you use this software or hardware in dangerous applications, then you shall be responsible to take all appropriate fail-safe, backup, redundancy, and other measures to ensure its safe use. Oracle Corporation and its affiliates disclaim any liability for any damages caused by use of this software or hardware in dangerous applications.

Oracle and Java are registered trademarks of Oracle and/or its affiliates. Other names may be trademarks of their respective owners.

Intel and Intel Inside are trademarks or registered trademarks of Intel Corporation. All SPARC trademarks are used under license and are trademarks or registered trademarks of SPARC International, Inc. AMD, Epyc, and the AMD logo are trademarks or registered trademarks of Advanced Micro Devices. UNIX is a registered trademark of The Open Group.

This software or hardware and documentation may provide access to or information about content, products, and services from third parties. Oracle Corporation and its affiliates are not responsible for and expressly disclaim all warranties of any kind with respect to third-party content, products, and services unless otherwise set forth in an applicable agreement between you and Oracle. Oracle Corporation and its affiliates will not be responsible for any loss, costs, or damages incurred due to your access to or use of third-party content, products, or services, except as set forth in an applicable agreement between you and Oracle.

The business names used in this documentation are fictitious, and are not intended to identify any real companies currently or previously in existence.

Documentation Accessibility

For information about Oracle's commitment to accessibility, visit the Oracle Accessibility Program website at http://www.oracle.com/pls/topic/lookup?ctx=acc&id=docacc.

Access to Oracle Support

Oracle customers that have purchased support have access to electronic support through My Oracle Support. For information, visit http://www.oracle.com/pls/topic/lookup?ctx=acc&id=info or visit

http://www.oracle.com/pls/topic/lookup?ctx=acc&id=trs if you are hearing impaired.

# **Contents**

#### **Preface**

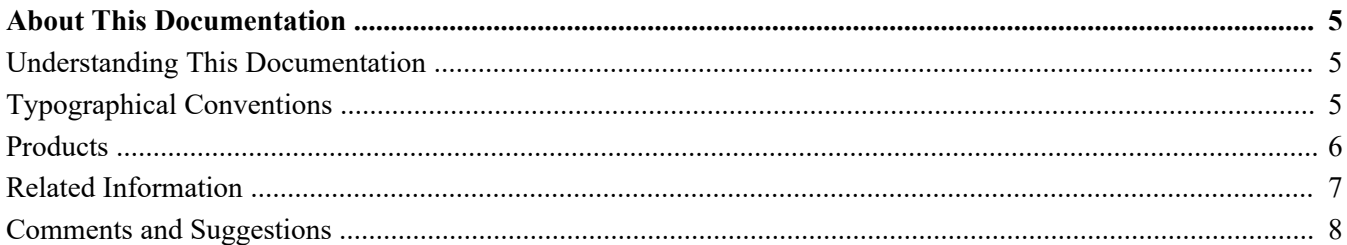

### **Chapter 1**

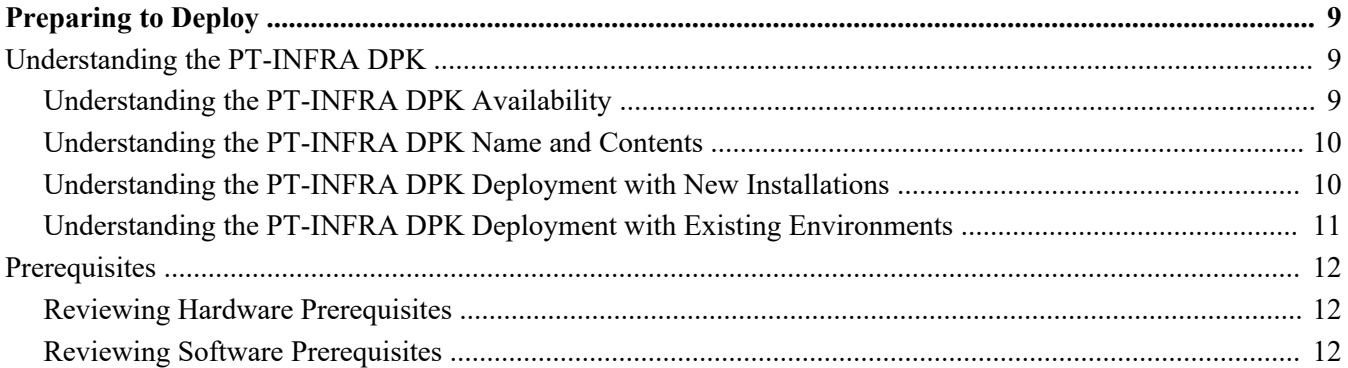

#### **Chapter 2**

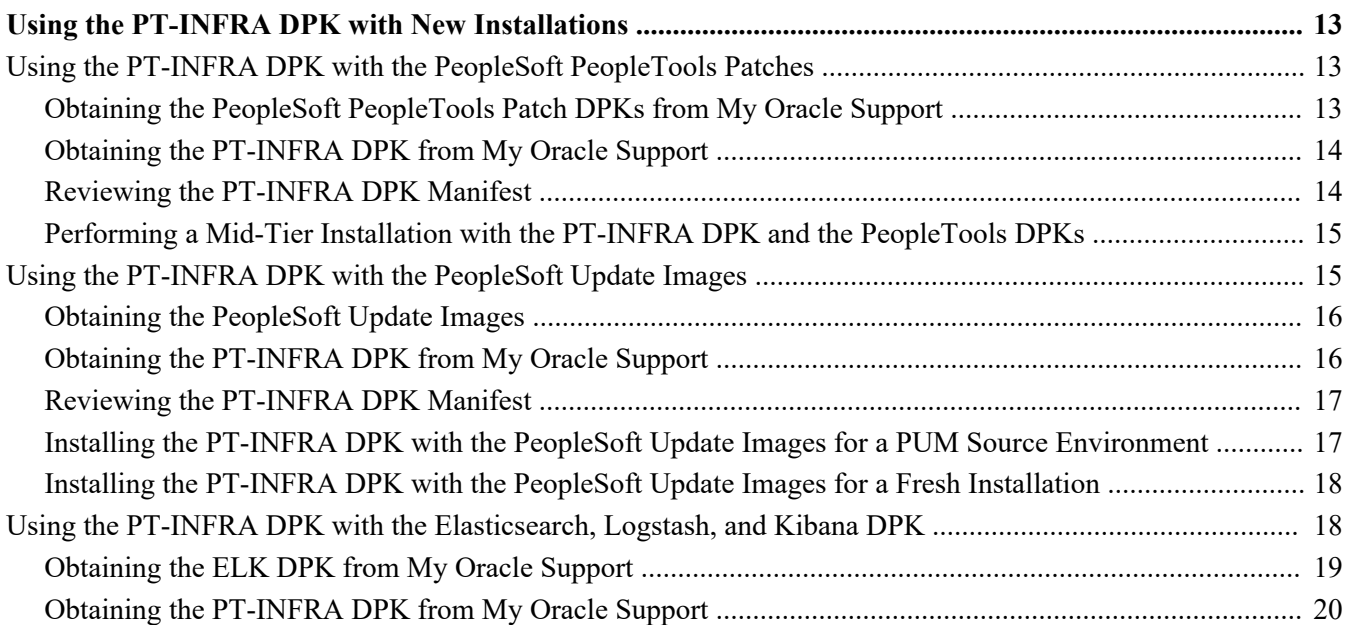

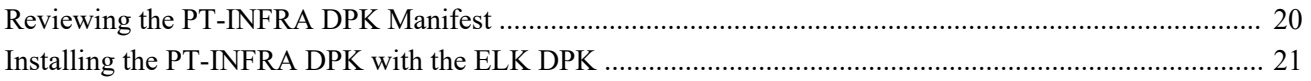

#### **Chapter 3**

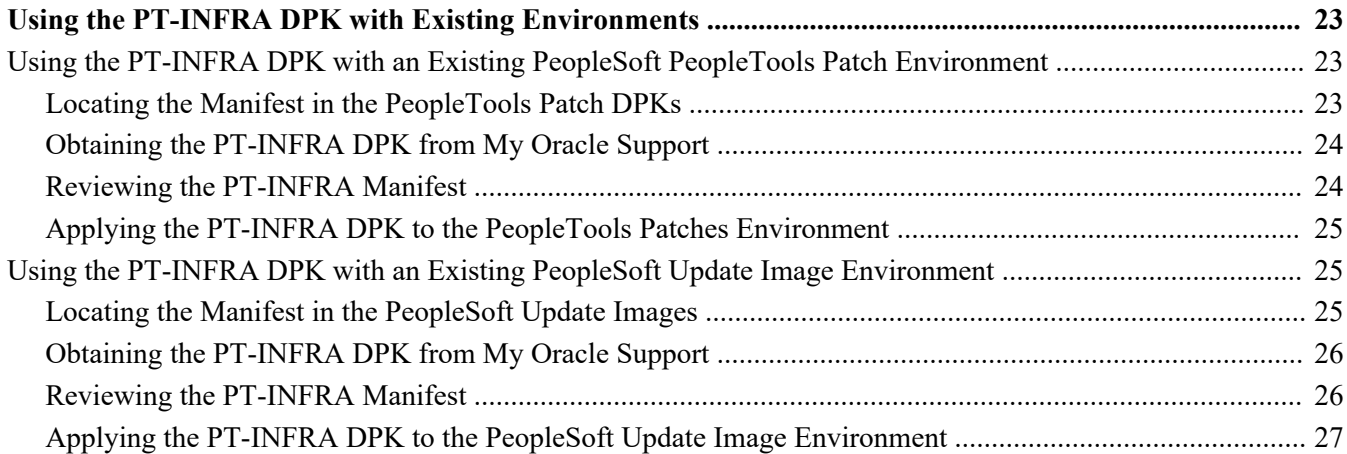

### **Chapter 4**

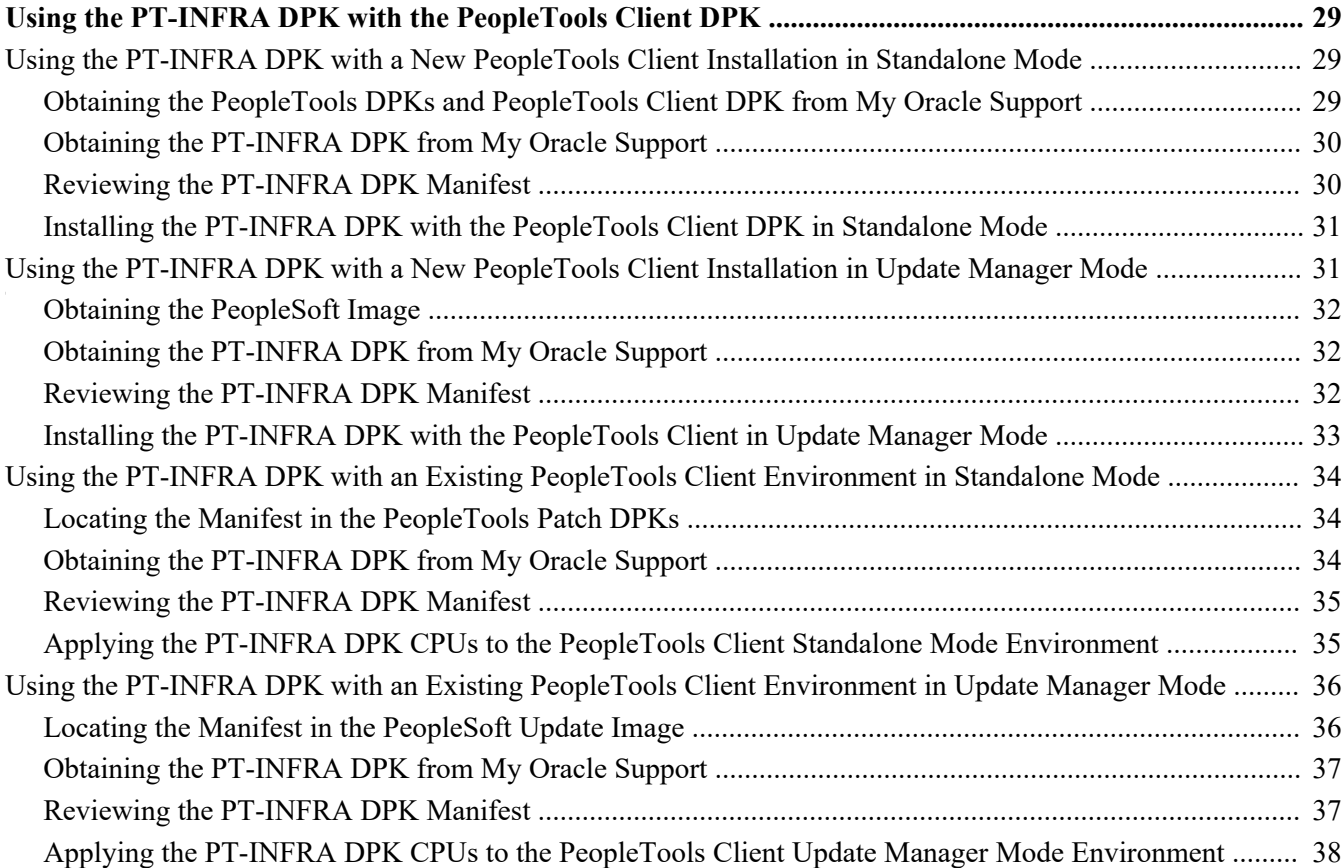

# <span id="page-4-0"></span>**About This Documentation**

# <span id="page-4-1"></span>**Understanding This Documentation**

This documentation is designed to guide you through the deployment of the Oracle's PeopleSoft Deployment Packages. It is not a substitute for the documentation provided for PeopleSoft PeopleTools or PeopleSoft applications.

# <span id="page-4-2"></span>**Typographical Conventions**

To help you locate and understand information easily, the following conventions are used in this documentation:

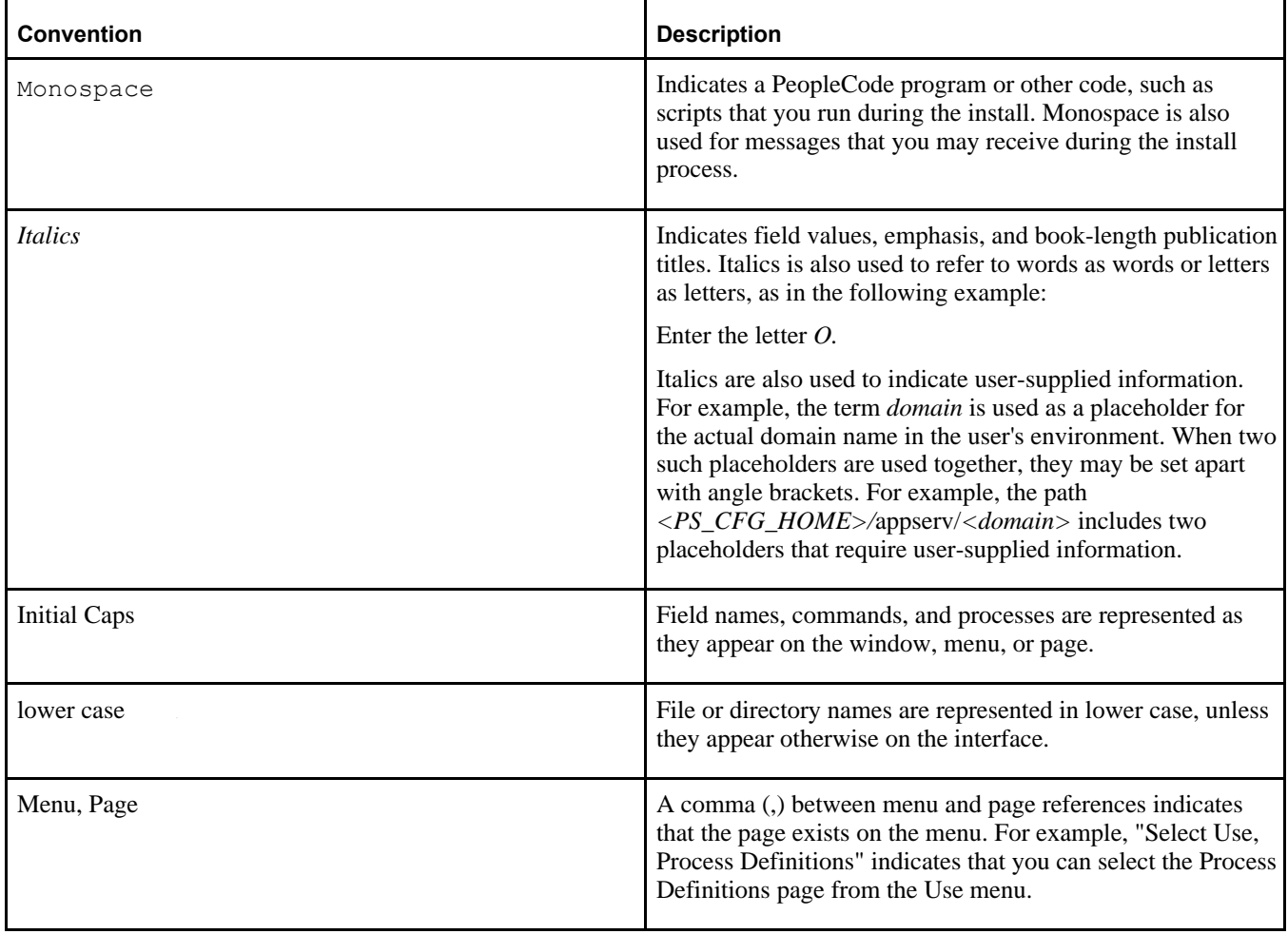

Preface

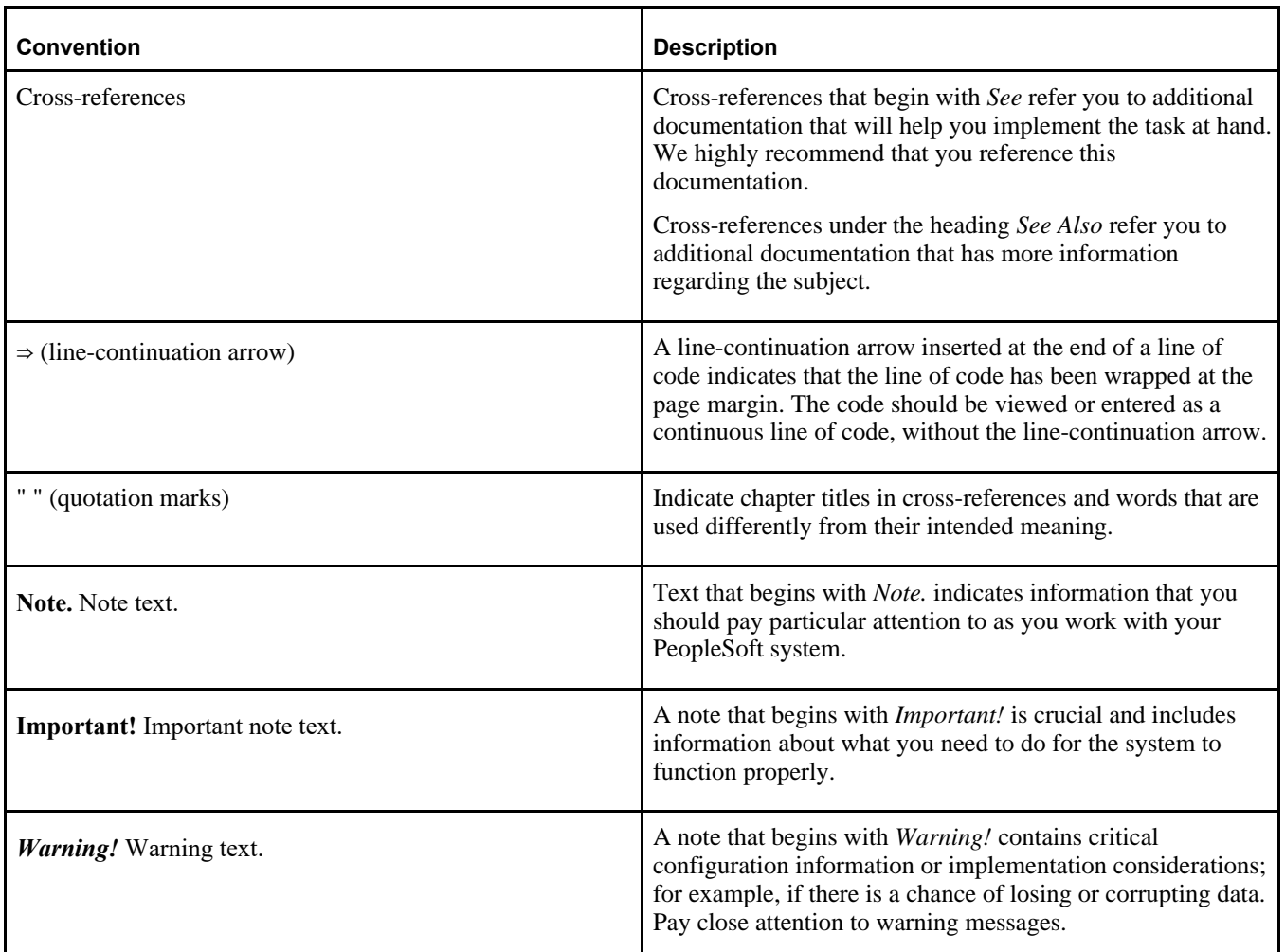

# <span id="page-5-0"></span>**Products**

This documentation may refer to these products and product families:

- Oracle® BPEL Process Manager
- Oracle® Enterprise Manager
- Oracle® Tuxedo
- Oracle® WebLogic Server
- Oracle's PeopleSoft Application Designer
- Oracle's PeopleSoft Change Assistant
- Oracle's PeopleSoft Change Impact Analyzer
- Oracle's PeopleSoft Data Mover
- Oracle's PeopleSoft Process Scheduler
- Oracle's PeopleSoft Pure Internet Architecture
- Oracle's PeopleSoft Customer Relationship Management
- Oracle's PeopleSoft Enterprise Learning Management
- Oracle's PeopleSoft Enterprise Performance Management
- Oracle's PeopleSoft Financial Management
- Oracle's PeopleSoft Human Capital Management
- Oracle's PeopleSoft Interaction Hub
- Oracle's PeopleSoft Pay/Bill Management
- Oracle's PeopleSoft PeopleTools
- Oracle's PeopleSoft Staffing Front Office
- Oracle's PeopleSoft Supply Chain Management

See the Products area on the Oracle web site, [http://www.oracle.com/us/products/product-list/products-a](http://www.oracle.com/us/products/product-list/products-a-z/index.html)[z/index.html.](http://www.oracle.com/us/products/product-list/products-a-z/index.html)

# <span id="page-6-0"></span>**Related Information**

Oracle provides reference information about PeopleSoft PeopleTools and your particular PeopleSoft Application. You can access documentation for recent releases of PeopleSoft PeopleTools and PeopleSoft Applications at the PeopleSoft page in the Oracle Help Center. You can also find documentation by searching for the product name on My Oracle Support.

• PeopleSoft on the Oracle Help Center

You can access PeopleSoft Online Help, or download the PeopleBooks PDFs, from the PeopleSoft page in the Oracle Help Center. Select PeopleTools or your PeopleSoft application from the navigation list on the left. On the page for the selected product application, select the PeopleTools release or image number at the top and go to the Online Help and PeopleBooks section.

See Oracle Help Center, [https://docs.oracle.com/en/applications/peoplesoft/index.html.](https://docs.oracle.com/en/applications/peoplesoft/index.html)

• *PeopleTools: Getting Started with PeopleTools* for your release.

This documentation provides a high-level introduction to PeopleTools technology and usage.

- See PeopleTools on the Oracle Help Center, [https://docs.oracle.com/en/applications/peoplesoft/peopletools/index.html.](https://docs.oracle.com/en/applications/peoplesoft/peopletools/index.html)
- PeopleSoft Application Fundamentals for your PeopleSoft Application and release

This documentation provides essential information about the setup, design, and implementation of your PeopleSoft Application.

See Oracle Help Center, [https://docs.oracle.com/en/applications/peoplesoft/index.html.](https://docs.oracle.com/en/applications/peoplesoft/index.html)

Installation guides

You can find the installation guides for PeopleSoft PeopleTools and your PeopleSoft application on the appropriate Oracle Help Center page. Select your release or update image at the top and then go to the Install and Upgrade section.

• My Oracle Support

This support platform requires a user account to log in. Contact your PeopleSoft representative for information.

See My Oracle Support, [https://support.oracle.com.](https://support.oracle.com)

You can find several pages which compile documentation, links, and known issues for various PeopleSoft product areas. For a list of many of the PeopleSoft pages, select the PeopleSoft tab on the Oracle Information Center Catalog.

See Oracle Information Center Catalog, My Oracle Support, Doc ID 50.2.

To install additional component software products for use with PeopleSoft products, including those products that are packaged with your PeopleSoft products as well as products from other vendors, you should refer to the documentation provided with those products, as well as this documentation. For those additional components that are offered by Oracle, such as Oracle Middleware products, see the documentation on the Oracle Help Center.

See Oracle Help Center, [https://docs.oracle.com/en/.](https://docs.oracle.com/en/)

# <span id="page-7-0"></span>**Comments and Suggestions**

Your comments are important to us. We encourage you to tell us what you like, or what you would like changed about PeopleSoft documentation and other Oracle reference and training materials. Please send your suggestions to:

PSOFT-Infodev\_US@oracle.com

While we cannot guarantee to answer every email message, we will pay careful attention to your comments and suggestions. We are always improving our product communications for you.

## **Chapter 1**

# <span id="page-8-0"></span>**Preparing to Deploy**

This chapter discusses:

- [•](#page-8-1) [Understanding the PT-INFRA DPK](#page-8-1)
- **[Prerequisites](#page-11-0)**

# <span id="page-8-1"></span>**Understanding the PT-INFRA DPK**

This section discusses:

- [•](#page-8-2) [Understanding the PT-INFRA DPK Availability](#page-8-2)
- [•](#page-9-0) [Understanding the PT-INFRA DPK Name and Contents](#page-9-0)
- [•](#page-9-1) [Understanding the PT-INFRA DPK Deployment with New Installations](#page-9-1)
- [•](#page-10-0) [Understanding the PT-INFRA DPK Deployment with Existing Environments](#page-10-0)

### <span id="page-8-2"></span>**Understanding the PT-INFRA DPK Availability**

The installation of a PeopleSoft environment is performed using PeopleSoft deployment packages (DPKs). PeopleSoft Update Images for PUM, PeopleSoft Application Images, and PeopleSoft PeopleTools patches are comprised of DPKs. These DPKs include supporting (third-party) software required for setting up the PeopleSoft environments.

**Note.** For an overview of the types of images and DPKs, see *PeopleSoft PeopleTools 8.59 Deployment Packages Installation,* "Learning About the PeopleSoft Deployment Package," Reviewing the Deployment Packages.

You can obtain a separate PT-INFRA DPK (called Infrastructure DPK in some documentation) that includes updated versions of the supporting software with security updates or other patches for one or more of the components, and use these updated software versions in a new installation or for an existing environment. This documentation describes how to locate and use this separate PT-INFRA DPK.

The PT-INFRA DPK is posted on My Oracle Support each quarter. There is no published schedule or notification. Go to My Oracle Support Patches and Updates and follow the instructions in this documentation to find the latest version.

Oracle mandates critical patch update (CPU) releases from Oracle products at the same time once a quarter, in mid-January, April, July, and October. The PT-INFRA DPK installs the supporting software components listed in this section, which include quarterly CPUs. Keep in mind that Oracle may provide security fixes after the PT-INFRA DPK is posted. Review the Oracle PeopleSoft Risk Matrix on the Oracle Critical Patch Update advisories for necessary security updates for each quarter. If there are fixes that are published after the PT-INFRA DPK posting, you are responsible for obtaining and applying those manually.

See Critical Patch Updates, Security Alerts and Bulletins, [https://www.oracle.com/security-alerts/.](https://www.oracle.com/security-alerts/)

## <span id="page-9-0"></span>**Understanding the PT-INFRA DPK Name and Contents**

The PT-INFRA DPK file name has the following format:

PT-INFRA-DPK-*<OS>*-8.59-*<DATE>.*zip.

- *<OS>* is one of these operating systems:
	- LNX for Linux
	- WIN for Microsoft Windows
- *<DATE>* is the date that the DPK was made available, with the format year-month-day (yymmdd).

The PT-INFRA DPK that you download from My Oracle Support is double-zipped. When you follow the instructions provided in this documentation you will extract the file in a temporary location in order to review necessary information before you deploy. Be sure to read the instructions before you unzip.

The PT-INFRA-DPK-*<OS>*-8.59-*<DATE>.*zip file includes the following files:

• PT-INFRA-DPK-*<OS>*-8.59-*<DATE>*-1of1.zip

You copy this embedded zip file into the directory when you begin your deployment. It includes the following:

- archives directory The script uses this directory to install software components with updated CPUs for a new installation.
- cpu\_archives directory The script uses this directory to apply CPUs to installed software components (third-party) on a deployed environment.
- python directory
- ptinfra-manifest file This file lists the included software versions.
- readme.txt file

### <span id="page-9-1"></span>**Understanding the PT-INFRA DPK Deployment with New Installations**

Follow these guidelines to use the PT-INFRA DPK with new installations:

- Both the PT-INFRA DPK and the PeopleTools patch DPKs or the PeopleSoft images are based on PeopleSoft PeopleTools 8.59.
- Use the PT-INFRA DPK for these new installations:
	- PeopleSoft Update Images, for performing PUM maintenance
	- PeopleSoft Update Images to install a new PeopleSoft application environment
	- PeopleSoft PeopleTools patchsets for applying a PeopleTools patch or PeopleTools-only upgrade
	- Elasticsearch, Logstash, and Kibana DPK
	- PeopleTools Client DPK in standalone mode to install PeopleTools utilities such as Change Assistant and Application Designer.
	- PeopleTools Client DPK in update manager mode to set up Change Assistant and other software for applying PUM maintenance.
- You want to obtain at least one of the following supporting software components that includes updated security patches (critical patch updates, or CPUs) or other patches:
	- Oracle Tuxedo
	- Oracle WebLogic
- Oracle Database Client
- Oracle Java JDK
- You want to install all of the components and CPUs that are delivered in the PT-INFRA DPK.

Although you may only want to update one of the software components included in the PT-INFRA DPK, you must install all of them. You cannot perform a deployment and choose to deploy only one of the components.

• The separate PT-INFRA DPK, which is available on My Oracle Support, Patches and Updates, includes more recent software components than the PeopleTools patch DPKs or PeopleSoft images you are installing.

You can compare the included software component versions in the manifest delivered in the PT-INFRA DPK. Note that the PT-INFRA DPK is not delivered on the same schedule as the PeopleTools patch DPKs or the PeopleSoft images. The PT-INFRA DPK is delivered when security updates for one or more of the components are available or required.

• Follow the instructions in the chapter "Using the PT-INFRA DPK with New Installations" to review the manifest and perform the installation.

When you include the PT-INFRA DPK in the same installation directory as the PeopleTools patch DPKs or the PeopleSoft images and run the DPK setup script, the script uses the updated archives in the PT-INFRA DPK to install the software components.

### <span id="page-10-0"></span>**Understanding the PT-INFRA DPK Deployment with Existing Environments**

Beginning with PeopleSoft PeopleTools 8.59, you can use the PT-INFRA DPK to apply CPUs to the software components on an existing installation.

Follow these guidelines to use the PT-INFRA DPK with existing installations:

- Both the PT-INFRA DPK and the PeopleTools patch DPKs or the PeopleSoft images are based on PeopleSoft PeopleTools 8.59.
- You have retained the DPKs used to install the existing environment.

To use the PT-INFRA DPK to apply the CPU, you use the DPK setup script from the original set of DPKs.

- Use the PT-INFRA DPK for these environment types:
	- PeopleSoft Update Images, for performing PUM maintenance
	- PeopleSoft Update Images to install a new PeopleSoft application environment
	- PeopleSoft PeopleTools patchsets for applying a PeopleTools patch or PeopleTools-only upgrade
	- PeopleTools Client DPK in standalone mode to install PeopleTools utilities such as Change Assistant and Application Designer.
	- PeopleTools Client DPK in update manager mode to set up Change Assistant and other software for applying PUM maintenance.
- If you installed your environment using customizations to specify a non-default installation location for the supporting software components, the DPK setup script uses the information in the existing psft\_customizations.yaml file to locate the software and apply the CPUs.
- You want to apply CPUs for least one of the following supporting software components:
	- Oracle Tuxedo
	- Oracle WebLogic
	- Oracle Database Client
	- JDK
	- Oracle OPatch

• You want to apply CPUs for all of the components that are delivered in the PT-INFRA DPK.

Although you may only want to update one of the software components included in the PT-INFRA DPK, you must apply patches for all of them. You cannot perform a deployment and choose to apply only one type of CPU.

• The separate PT-INFRA DPK, which is available on My Oracle Support, Patches and Updates, includes more recent CPUs than the PeopleTools patch DPKs or PeopleSoft images you are installing.

You can compare the included software component versions in the manifest delivered in the PT-INFRA DPK. Note that the PT-INFRA DPK is not delivered on the same schedule as the PeopleTools patch DPKs or the PeopleSoft images. The PT-INFRA DPK is delivered when security updates for one or more of the components are available or required.

Follow the instructions in the chapter "Using the PT-INFRA DPK with Existing Installations" to review the manifest and perform the deployment.

To apply the CPUs, you will include the PT-INFRA DPK in the same installation directory as the PeopleTools patch DPKs or the PeopleSoft images and run a specific command with the DPK setup script.

Briefly, when you use the PT-INFRA DPK on an existing environment, the DPK setup script:

- 1. Validates the supporting software components in the existing deployed environment and determines if they qualify for applying CPUs from PT-INFRA-DPK.
- 2. Stops all or specific domains (Application Server, Process Scheduler, and PIA) based on the component that is being applied with the CPU.
- 3. Takes the CPU archives from the PT-INFRA DPK and applies them to the already-installed supporting software components.
- 4. After applying the CPUs, starts the domains that were stopped.
- 5. If there is any failure in applying the CPU to Oracle WebLogic, Oracle Tuxedo, or Oracle Database Client, OPatch will roll back the CPU.

This ensures that the original version of the component is retained as it was prior to applying the CPU through the PT-INFRA DPK process.

# <span id="page-11-0"></span>**Prerequisites**

This section discusses:

- [•](#page-11-1) [Reviewing Hardware Prerequisites](#page-11-1)
- [•](#page-11-2) [Reviewing Software Prerequisites](#page-11-2)

### <span id="page-11-1"></span>**Reviewing Hardware Prerequisites**

The hardware requirements for the PT-INFRA DPK are the same as those for the product you are installing — the PeopleSoft PeopleTools patches, PeopleSoft Update Images, or PeopleSoft Application Images. For information, see the product documentation referenced in the next chapter.

### <span id="page-11-2"></span>**Reviewing Software Prerequisites**

The PT-INFRA DPK is deployed using the DPK setup script delivered with the PeopleTools patches, PeopleSoft Update Images, or PeopleSoft Application Images. You must download all of the required DPKs and save them in the same location.

## **Chapter 2**

# <span id="page-12-0"></span>**Using the PT-INFRA DPK with New Installations**

This chapter discusses:

- [•](#page-12-1) [Using the PT-INFRA DPK with the PeopleSoft PeopleTools Patches](#page-12-1)
- [Using the PT-INFRA DPK with the PeopleSoft Update Images](#page-14-1)
- [Using the PT-INFRA DPK with the Elasticsearch, Logstash, and Kibana DPK](#page-17-1)

# <span id="page-12-1"></span>**Task 2-1: Using the PT-INFRA DPK with the PeopleSoft PeopleTools Patches**

This section discusses:

- [•](#page-12-2) [Obtaining the PeopleSoft PeopleTools Patch DPKs from My Oracle Support](#page-12-2)
- [•](#page-13-0) [Obtaining the PT-INFRA DPK from My Oracle Support](#page-13-0)
- [•](#page-13-1) [Reviewing the PT-INFRA DPK Manifest](#page-13-1)
- [•](#page-14-0) [Performing a Mid-Tier Installation with the PT-INFRA DPK and the PeopleTools DPKs](#page-14-0)

### <span id="page-12-2"></span>**Task 2-1-1: Obtaining the PeopleSoft PeopleTools Patch DPKs from My Oracle Support**

The PeopleSoft PeopleTools DPKs are delivered for each PeopleTools patch on My Oracle Support. When you install the PeopleTools patch DPKs for applying a PeopleTools patch or PeopleTools-only upgrade, the DPK setup script installs the PeopleSoft PeopleTools server and client software, application server, Process Scheduler, and PeopleSoft Pure Internet Architecture (PIA) domains, as well as required supporting software, for use with an existing PeopleSoft database.

For a list of the PeopleSoft PeopleTools DPKs, see Reviewing the PeopleSoft PeopleTools DPKs in *PeopleTools 8.59 Deployment Packages Installation.*

See PeopleSoft PeopleTools Patches Home Page, My Oracle Support, Doc ID 2062712.2.

To locate and download the DPKs:

1. Go to the PeopleSoft PeopleTools Patches Home Page to find the information on locating and downloading the latest PeopleSoft PeopleTools patch.

This page includes documentation and links to the most recent patches. To find earlier PeopleSoft PeopleTools patches:

a. Sign in to My Oracle Support.

Contact Oracle if you need a user ID and password for My Oracle Support.

- b. Select the Patches & Updates tab.
- c. Select Product or Family (Advanced), and search for PeopleSoft PeopleTools.
- 2. On the page where you download the DPKs, make a note of the date that the DPKs were last updated.
- 3. Download the DPK zip files into a single directory, referred to in this documentation as *DPK\_INSTALL.*

Be sure that the *DPK\_INSTALL* directory has adequate available space for all the zip files. When you download, there will probably be multiple zip files. The multiple files are needed due to size limitations.

The documentation typically refers to the downloaded zip files as *FILENAME\_#ofn.zip.*

4. Extract the pt-manifest from the second zip file (\*\_2of4.zip) for software version information.

You will compare these software versions with those in the PT-INFRA DPK.

See Reviewing the PT-INFRA DPK Manifest.

**Note.** Do not destroy the original zip file.

### <span id="page-13-0"></span>**Task 2-1-2: Obtaining the PT-INFRA DPK from My Oracle Support**

To determine whether to use a PT-INFRA DPK:

- 1. Sign in to My Oracle Support.
- 2. Select the Patches & Updates tab.
- 3. Select Product or Family (Advanced), and search for PeopleSoft PeopleTools.
- 4. In the list of results, look for a PT-INFRA DPK that is posted individually, and download it to a temporary directory.
- 5. Extract the downloaded zip file, PT-INFRA-DPK-*<OS>*-8.59-*<DATE>.*zip, in the same temporary directory. Review the readme.txt.
- 6. In the same temporary directory, extract the ptinfra-manifest file from the embedded zip file, PT-INFRA-DPK-*<OS>*-8.59-*<DATE>*-1of1.zip.

**Note.** Do not destroy the PT-INFRA-DPK-*<OS>*-8.59-*<DATE>*-1of1.zip file when you extract ptinframanifest. You will use the zip file to perform the installation.

7. Review the details of the software components in ptinfra-manifest, as described in the next section.

### <span id="page-13-1"></span>**Task 2-1-3: Reviewing the PT-INFRA DPK Manifest**

The ptinfra-manifest file includes the following items:

```
type=tools_infra
platform=<OS>
tools_version=8.59
min_tools_version=
oracleclient_version=<version>
jdk_version=<version>
weblogic_version=<version>
tuxedo_version=<version>
```
The manifest entries are:

- $type$  DPK type
- platform operating system platform
- tools version PeopleSoft PeopleTools release, such as 8.59
- min\_tools\_version Minimum PeopleSoft PeopleTools patch release required to use this PT-INFRA DPK

If a min\_tools\_version is specified, such as 8.59.02, you must use this PT-INFRA DPK only for installations with PeopleSoft PeopleTools versions 8.59.02 or later.

- jdk\_version JDK
- weblogic\_version Oracle WebLogic release and patch, if any
- tuxedo\_version Oracle Tuxedo release and patch, if any

Compare the software versions and patch numbers in the PT-INFRA DPK with those in the PeopleTools patch DPKs to decide whether to use the PT-INFRA DPK, as described in the next section.

For example, if the PT-INFRA DPK includes jdk\_version=11.0.12 July2021 CPU, and the PeopleTools patch DPKs include jdk\_version=11.0.10 Jan2021 CPU, you can use the PT-INFRA DPK to get the later JDK version.

### <span id="page-14-0"></span>**Task 2-1-4: Performing a Mid-Tier Installation with the PT-INFRA DPK and the PeopleTools DPKs**

After comparing the software components:

- 1. Copy the PT-INFRA-DPK-*<OS>*-8.59-*<DATE>*-1of1.zip (the embedded zip file) from the temporary directory into the same *DPK\_INSTALL* directory where you downloaded the four PeopleTools patch DPKs.
- 2. Follow the procedure in *PeopleTools 8.59 Deployment Packages Installation,* "Deploying the PeopleSoft PeopleTools Deployment Packages," Running the DPK Setup Script for Mid-Tier Deployment.

When you use the DPK setup script, the script uses the archives from the latest PT-INFRA DPK.

When you perform a new installation with the PT-INFRA DPK the logging information is included with the regular log file, as follows:

- For a deployment without customizations on Microsoft Windows the log is saved in *DPK\_INSTALL/* setup/psft\_dpk\_setup.log.
- For a deployment without customizations on Linux run entirely by the root user, the log is saved in *DPK\_INSTALL/*setup/psft\_dpk\_setup.log.
- For a deployment without customizations on Linux run by a non-root user, the log is saved in *<USER\_HOME>/*psft\_dpk\_work/psft\_dpk\_setup\_*<PID>.*log, where *<USER\_HOME>* is the home directory for the user running the script.
- For a deployment with customizations, the log is saved in *BASE\_DIR/*psft\_dpk\_setup\_apply.log.

## <span id="page-14-1"></span>**Task 2-2: Using the PT-INFRA DPK with the PeopleSoft Update Images**

This section discusses:

- [•](#page-15-0) [Obtaining the PeopleSoft Update Images](#page-15-0)
- [•](#page-15-1) [Obtaining the PT-INFRA DPK from My Oracle Support](#page-15-1)
- [•](#page-16-0) [Reviewing the PT-INFRA DPK Manifest](#page-16-0)
- [•](#page-16-1) [Installing the PT-INFRA DPK with the PeopleSoft Update Images for a PUM Source Environment](#page-16-1)
- [•](#page-17-0) [Installing the PT-INFRA DPK with the PeopleSoft Update Images for a Fresh Installation](#page-17-0)

### <span id="page-15-0"></span>**Task 2-2-1: Obtaining the PeopleSoft Update Images**

You deploy the PeopleSoft Update Image to install a complete PeopleSoft environment. This includes the Oracle database server and pre-configured PeopleSoft application database along with the application server, Process Scheduler, and PIA. The DPKs for the PeopleSoft update Image also includes the supporting software needed to set up the environment.

The PeopleSoft images are available on My Oracle Support. Contact Oracle if you need a user ID and password for My Oracle Support.

- 1. Go to the PeopleSoft Update Manager Home Page, My Oracle Support, Doc ID 1641843.2, to find the information on locating and downloading the current PeopleSoft Update Image.
- 2. Select the tab PeopleSoft Update Image Home Pages, and select the link for your PeopleSoft application.
- 3. Expand the Update Image Link section, and then select the link for Native OS.
- 4. From the patch page, download the Native OS DPKs for Linux or Windows for your PeopleSoft 9.2 application into a single directory, referred to in this documentation as *DPK\_INSTALL.*

If you download to a Microsoft Windows computer and FTP to your Linux computer, FTP in binary mode.

5. Extract the pt-manifest from the second zip file (\*\_2of4.zip) for software version information.

You will compare these software versions with those in the PT-INFRA DPK.

See Reviewing the PT-INFRA DPK Manifest.

**Note.** Do not destroy the original zip file.

### <span id="page-15-1"></span>**Task 2-2-2: Obtaining the PT-INFRA DPK from My Oracle Support**

To determine whether to use a PT-INFRA DPK:

- 1. Sign in to My Oracle Support.
- 2. Select the Patches & Updates tab.
- 3. Select Product or Family (Advanced), and search for PeopleSoft PeopleTools.
- 4. In the list of results, look for a PT-INFRA DPK that is posted individually, and download it to a temporary directory.
- 5. Extract the downloaded zip file, PT-INFRA-DPK-*<OS>*-8.59-*<DATE>.*zip, in the same temporary directory. Review the readme.txt.
- 6. In the same temporary directory, extract the ptinfra-manifest file from the embedded zip file, PT-INFRA-DPK-*<OS>*-8.59-*<DATE>*-1of1.zip.

**Note.** Do not destroy the PT-INFRA-DPK-*<OS>*-8.59-*<DATE>*-1of1.zip file when you extract ptinframanifest. You will use the zip file to perform the installation.

7. Review the details of the software components in ptinfra-manifest, as described in the next section.

## <span id="page-16-0"></span>**Task 2-2-3: Reviewing the PT-INFRA DPK Manifest**

The ptinfra-manifest file includes the following items:

```
type=tools_infra
platform=<OS>
tools_version=8.59
min_tools_version=
oracleclient_version=<version>
jdk_version=<version>
weblogic_version=<version>
tuxedo_version=<version>
```
The manifest entries are:

- $type$  DPK type
- platform operating system platform
- tools\_version PeopleSoft PeopleTools release, such as 8.59
- min\_tools\_version Minimum PeopleSoft PeopleTools patch release required to use this PT-INFRA DPK If a min\_tools\_version is specified, such as 8.59.02, you must use this PT-INFRA DPK only for installations with PeopleSoft PeopleTools versions 8.59.02 or later.
- jdk\_version JDK
- weblogic\_version Oracle WebLogic release and patch, if any
- tuxedo\_version Oracle Tuxedo release and patch, if any

Compare the software versions and patch numbers in the PT-INFRA DPK with those in the PeopleSoft Update Image to decide whether to use the PT-INFRA DPK, as described in the next section.

For example, if the PT-INFRA DPK includes jdk\_version=11.0.12 July2021 CPU, and the PeopleTools patch DPKs include jdk\_version=11.0.10 Jan2021 CPU, you can use the PT-INFRA DPK to get the later JDK version.

### <span id="page-16-1"></span>**Task 2-2-4: Installing the PT-INFRA DPK with the PeopleSoft Update Images for a PUM Source Environment**

After comparing the software components:

1. Copy the PT-INFRA-DPK-*<OS>*-8.59-*<DATE>*-1of1.zip (the embedded zip file) into the same *DPK\_INSTALL* directory where you downloaded the zip files for the PeopleSoft Update Image.

When you use the DPK setup script, the script uses the archives from the latest PT-INFRA DPK.

2. To deploy the PeopleSoft Update Images to create and set up a PeopleSoft environment to be used as the source for the PeopleSoft Update Manager, follow the procedure in the installation documentation on the home page for your image.

See *PeopleSoft Deployment Packages for Update Images Installation (PeopleSoft PeopleTools 8.59),* PeopleSoft Update Image (PUM) Home Page, My Oracle Support, Doc ID 1641843.2.

When you perform a new installation with the PT-INFRA DPK the logging information is included with the regular log file, as follows:

• For a deployment without customizations on Microsoft Windows the log is saved in *DPK\_INSTALL/*

setup/psft\_dpk\_setup.log.

- For a deployment without customizations on Linux run entirely by the root user, the log is saved in *DPK\_INSTALL/*setup/psft\_dpk\_setup.log.
- For a deployment without customizations on Linux run by a non-root user, the log is saved in *<USER\_HOME>/*psft\_dpk\_work/psft\_dpk\_setup\_*<PID>.*log, where *<USER\_HOME>* is the home directory for the user running the script.
- For a deployment with customizations, the log is saved in *BASE\_DIR/*psft\_dpk\_setup\_apply.log.

### <span id="page-17-0"></span>**Task 2-2-5: Installing the PT-INFRA DPK with the PeopleSoft Update Images for a Fresh Installation**

Each PeopleSoft Update Image is certified for a fresh installation. To perform a fresh installation, after comparing the software components:

- 1. Copy the PT-INFRA-DPK-*<OS>*-8.59-*<DATE>*-1of1.zip (the embedded zip file) from the temporary directory into the same *DPK\_INSTALL* directory where you downloaded the zip files for the PeopleSoft Update Image.
- 2. Follow the instructions in the PeopleSoft 9.2 Application Installation guide for your database platform.

When you use the DPK setup script, the script uses the archives from the latest PT-INFRA DPK.

See Oracle's PeopleSoft PeopleTools 8.59 Home Page, Installation and Upgrade, My Oracle Support, Doc ID 2753448.2.

When you perform a new installation with the PT-INFRA DPK the logging information is included with the regular log file, as follows:

- For a deployment without customizations on Microsoft Windows the log is saved in *DPK\_INSTALL/* setup/psft\_dpk\_setup.log.
- For a deployment without customizations on Linux run entirely by the root user, the log is saved in *DPK\_INSTALL/*setup/psft\_dpk\_setup.log.
- For a deployment without customizations on Linux run by a non-root user, the log is saved in *<USER\_HOME>/*psft\_dpk\_work/psft\_dpk\_setup\_*<PID>.*log, where *<USER\_HOME>* is the home directory for the user running the script.
- For a deployment with customizations, the log is saved in *BASE\_DIR/*psft\_dpk\_setup\_apply.log.

## <span id="page-17-1"></span>**Task 2-3: Using the PT-INFRA DPK with the Elasticsearch, Logstash, and Kibana DPK**

This section discusses:

- [•](#page-18-0) [Obtaining the ELK DPK from My Oracle Support](#page-18-0)
- [•](#page-19-0) [Obtaining the PT-INFRA DPK from My Oracle Support](#page-19-0)
- [•](#page-19-1) [Reviewing the PT-INFRA DPK Manifest](#page-19-1)
- [•](#page-20-0) [Installing the PT-INFRA DPK with the ELK DPK](#page-20-0)

## <span id="page-18-0"></span>**Task 2-3-1: Obtaining the ELK DPK from My Oracle Support**

Download and deploy the Elasticsearch, Logstash, and Kibana DPK (ELK DPK) from Oracle Software Delivery Cloud or My Oracle Support. Elasticsearch is used for the PeopleSoft Search Framework. Kibana is used to visualize data for Elasticsearch server monitoring and application index monitoring, and to create dashboards to visualize application search indexes. Logstash is used with the PeopleSoft Health Center. For more information, see *PeopleSoft Deployment Packages for Elasticsearch Installation (PeopleSoft PeopleTools 8.59).*

You can use the PT-INFRA DPK with ELK DPK version 02 and later (ELK-DPK-WIN-7.0.0 02.zip or ELK-DPK-LNX-7.0.0 02.zip). Use the PT-INFRA DPK with ELK DPK to include the latest JDK patch in your ELK installation. Note that the ELK DPK setup uses only the JDK archive from the PT-INFRA DPK.

See PeopleTools Elasticsearch Home Page, (select the tab Elasticsearch, Logstash and Kibana for PeopleTools 8.59), My Oracle Support, Doc ID 2205540.2.

To obtain the ELK DPK from My Oracle Support:

1. Sign in to My Oracle Support.

See My Oracle Support, [https://support.oracle.com.](https://support.oracle.com)

- 2. Select the Patches & Updates tab.
- 3. Select Product or Family (Advanced), and search for PeopleSoft PeopleTools.
- 4. Select the current release from the Release drop-down list, and then click Search.
- 5. In the list of results, locate the Elasticsearch file for your operating system, ELK-DPK-*<Operating\_System> <Release.Patch>*\_*<DPK\_version>.*zip, where the file name includes the following:
	- *<Operating\_System>* is LNX for Oracle Linux, or WIN for Microsoft Windows.
	- *<Release.Patch>* is the release and patch number for the product, such as 7.0.0.
	- *<DPK\_revision>* is a number specific to the DPK revision.

For example, ELK-DPK-WIN-7.10.0\_03.zip or ELK-DPK-LNX-7.10.0\_03.zip.

6. Download the file.

Be sure that the directory where you download the zip file has adequate available space. The directory should be a newly created directory with no other files present.

This documentation refers to the downloaded zip file as *ELK\_FILENAME.zip,* and the directory where you download the zip file as *ELK\_INSTALL.*

7. Extract the elasticsearch-manifest from the zip file for software version information.

**Note.** Do not destroy the original zip file.

The elasticsearch-manifest includes the following items:

```
type= es
platform=<operating_system>
version=<elasticsearch_version>
jre_version=<version>
```
You will compare these software versions with those in the PT-INFRA DPK.

See Reviewing the PT-INFRA DPK Manifest.

### <span id="page-19-0"></span>**Task 2-3-2: Obtaining the PT-INFRA DPK from My Oracle Support**

To determine whether to use a PT-INFRA DPK:

- 1. Sign in to My Oracle Support.
- 2. Select the Patches & Updates tab.
- 3. Select Product or Family (Advanced), and search for PeopleSoft PeopleTools.
- 4. In the list of results, look for a PT-INFRA DPK that is posted individually.
- 5. Extract the downloaded zip file, PT-INFRA-DPK-*<OS>*-8.59-*<DATE>.*zip, in the same temporary directory. Review the readme.txt.
- 6. In the same temporary directory, extract the ptinfra-manifest file from the embedded zip file, PT-INFRA-DPK-*<OS>*-8.59-*<DATE>*-1of1.zip.

**Note.** Do not destroy the PT-INFRA-DPK-*<OS>*-8.59-*<DATE>*-1of1.zip file when you extract ptinframanifest. You will use the zip file to perform the installation.

7. Review the details of the software components in ptinfra-manifest, as described in the next section.

### <span id="page-19-1"></span>**Task 2-3-3: Reviewing the PT-INFRA DPK Manifest**

You can use the PT-INFRA DPK to obtain the latest JDK patch to use with the ELK DPK. To view the list of software version and patch numbers in the PT-INFRA DPK, copy the DPK to a temporary folder, extract, and locate the ptinfra-manifest file. The ptinfra-manifest file includes the following items:

```
type=tools_infra
platform=<OS>
tools_version=8.59
min_tools_version=
oracleclient_version=<version>
jdk_version=<version>
weblogic_version=<version>
tuxedo_version=<version>
```
The manifest entries are:

- $type$  DPK type
- platform operating system platform
- tools\_version PeopleSoft PeopleTools release, such as 8.59
- min\_tools\_version Minimum PeopleSoft PeopleTools patch release required to use this PT-INFRA DPK

If a min tools version is specified, such as 8.59.02, you must use this PT-INFRA DPK only for installations with PeopleSoft PeopleTools versions 8.59.02 or later.

- jdk\_version JDK
- weblogic\_version Oracle WebLogic release and patch, if any
- tuxedo\_version Oracle Tuxedo release and patch, if any

Compare the jdk version in the PT-INFRA DPK ptinfra-manifest with that in the ELK DPK elasticsearchmanifest to decide whether to use the PT-INFRA DPK.

For example, if the PT-INFRA DPK includes jdk\_version=11.0.12 July2021 CPU, and the PeopleTools patch DPKs include jdk\_version=11.0.10 Jan2021 CPU, you can use the PT-INFRA DPK to get the later JDK version.

### <span id="page-20-0"></span>**Task 2-3-4: Installing the PT-INFRA DPK with the ELK DPK**

After comparing the software components:

- 1. Copy the PT-INFRA-DPK-*<OS>*-8.59-*<DATE>*-1of1.zip (the embedded zip file) from the temporary directory into the same *ELK\_INSTALL* directory where you downloaded the ELK DPK.
- 2. Follow the procedure in *PeopleSoft Deployment Packages for Elasticsearch Installation (PeopleSoft PeopleTools 8.59),* "Deploying the Elasticsearch, Logstash, and Kibana Deployment Packages."

When you use the DPK setup script, the script uses the archives for the JDK from the latest PT-INFRA DPK.

**Note.** The ELK DPK setup uses only the JDK archive from the PT-INFRA DPK.

## **Chapter 3**

# <span id="page-22-0"></span>**Using the PT-INFRA DPK with Existing Environments**

This chapter discusses:

- [•](#page-22-1) [Using the PT-INFRA DPK with an Existing PeopleSoft PeopleTools Patch Environment](#page-22-1)
- [•](#page-24-1) [Using the PT-INFRA DPK with an Existing PeopleSoft Update Image Environment](#page-24-1)

## <span id="page-22-1"></span>**Task 3-1: Using the PT-INFRA DPK with an Existing PeopleSoft PeopleTools Patch Environment**

This section discusses:

- [•](#page-22-2) [Locating the Manifest in the PeopleTools Patch DPKs](#page-22-2)
- [•](#page-23-0) [Obtaining the PT-INFRA DPK from My Oracle Support](#page-23-0)
- [•](#page-23-1) [Reviewing the PT-INFRA Manifest](#page-23-1)
- [•](#page-24-0) [Applying the PT-INFRA DPK to the PeopleTools Patches Environment](#page-24-0)

### <span id="page-22-2"></span>**Task 3-1-1: Locating the Manifest in the PeopleTools Patch DPKs**

The PeopleSoft PeopleTools DPKs are delivered for each PeopleTools patch on My Oracle Support. When you install the PeopleTools patch DPKs for applying a PeopleTools patch or PeopleTools-only upgrade, the DPK setup script installs the PeopleSoft PeopleTools server and client software, application server, Process Scheduler, and PeopleSoft Pure Internet Architecture (PIA) domains, as well as required supporting software, for use with an existing PeopleSoft database.

This section assumes that you have a running environment, and that you retained the PeopleTools patch DPKs used for installation. This documentation refers to the location where you saved the PeopleTools patch DPKs as *DPK\_INSTALL.* It refers to the installation for the environment as *BASE\_DIR.*

Extract the pt-manifest from the second zip file (\* 2of4.zip) for software version information. You will compare these software versions with those in the PT-INFRA DPK. Do not destroy the original zip file.

See Reviewing the PT-INFRA DPK Manifest.

#### **See Also**

*PeopleTools 8.59 Deployment Packages Installation*

### <span id="page-23-0"></span>**Task 3-1-2: Obtaining the PT-INFRA DPK from My Oracle Support**

To determine whether to use a PT-INFRA DPK:

- 1. Sign in to My Oracle Support.
- 2. Select the Patches & Updates tab.
- 3. Select Product or Family (Advanced), and search for PeopleSoft PeopleTools.
- 4. In the list of results, look for a PT-INFRA DPK that is posted individually, and download it to a temporary directory.
- 5. Extract the downloaded zip file, PT-INFRA-DPK-*<OS>*-8.59-*<DATE>.*zip, in the same temporary directory. Review the readme.txt.
- 6. In the same temporary directory, extract the ptinfra-manifest file from the embedded zip file, PT-INFRA-DPK-*<OS>*-8.59-*<DATE>*-1of1.zip.

**Note.** Do not destroy the PT-INFRA-DPK-*<OS>*-8.59-*<DATE>*-1of1.zip file when you extract ptinframanifest. You will use the zip file to perform the installation.

7. Review the details of the software components in ptinfra-manifest, as described in the next section.

### <span id="page-23-1"></span>**Task 3-1-3: Reviewing the PT-INFRA Manifest**

The ptinfra-manifest file includes the following items:

```
type=tools_infra
platform=<OS>
tools_version=8.59
min_tools_version=
oracleclient_version=<version>
jdk_version=<version>
weblogic_version=<version>
tuxedo_version=<version>
```
The manifest entries are:

- $type$  DPK type
- platform operating system platform
- tools\_version PeopleSoft PeopleTools release, such as 8.59
- min\_tools\_version Minimum PeopleSoft PeopleTools patch release required to use this PT-INFRA DPK

If a min\_tools\_version is specified, such as 8.59.02, you must use this PT-INFRA DPK only for installations with PeopleSoft PeopleTools versions 8.59.02 or later.

- jdk version JDK
- weblogic\_version Oracle WebLogic release and patch, if any
- tuxedo\_version Oracle Tuxedo release and patch, if any

Compare the software versions and patch numbers in the PT-INFRA DPK (ptinfra-manifest) with those in the PeopleTools patch DPKs (pt-manifest) to decide whether to use the PT-INFRA DPK.

For example, if the PT-INFRA DPK includes jdk\_version=11.0.12 July2021 CPU, and the PeopleTools patch DPKs include jdk\_version=11.0.10 Jan2021 CPU, you can use the PT-INFRA DPK to get the later JDK version.

## <span id="page-24-0"></span>**Task 3-1-4: Applying the PT-INFRA DPK to the PeopleTools Patches Environment**

After comparing the software components:

- 1. Stop any running processes, such as standalone Application Engine programs, that use the same installation location *(BASE\_DIR).*
- 2. If you used customizations to install supporting software components in non-default locations and they are shared with domains or processes that were not DPK-installed, you must stop all of the domains and running processes that are using the supporting software components.
- 3. Copy the PT-INFRA-DPK-*<OS>*-8.59-*<DATE>*-1of1.zip (the embedded zip file) from the temporary directory into the same *DPK\_INSTALL* directory where you downloaded the four PeopleTools patch DPKs.
- 4. Run the DPK setup script with this command, and supply the full path to the existing installation location *(BASE\_DIR).*

**Note.** On Microsoft Windows, open a new command prompt to run the script.

```
psft-dpk-setup.<ext> --psft_base_dir <full_path_base_dir> --apply_infra_⇒
cpu
```
When you use the DPK setup script, the script applies the CPUs and restarts the domains.

The log file for the deployment with the PT-INFRA DPK on an existing environment is named psft dpk setup apply infra cpu.log, and is saved in *DPK INSTALL/setup*.

# <span id="page-24-1"></span>**Task 3-2: Using the PT-INFRA DPK with an Existing PeopleSoft Update Image Environment**

This section discusses:

- [•](#page-24-2) [Locating the Manifest in the PeopleSoft Update Images](#page-24-2)
- [•](#page-25-0) [Obtaining the PT-INFRA DPK from My Oracle Support](#page-25-0)
- [•](#page-25-1) [Reviewing the PT-INFRA Manifest](#page-25-1)
- [•](#page-26-0) [Applying the PT-INFRA DPK to the PeopleSoft Update Image Environment](#page-26-0)

### <span id="page-24-2"></span>**Task 3-2-1: Locating the Manifest in the PeopleSoft Update Images**

You deploy the PeopleSoft Update Image to install a complete PeopleSoft environment. This includes the Oracle database server and pre-configured PeopleSoft application database along with the application server, Process Scheduler, and PIA. The DPKs for the PeopleSoft Update Image also includes the supporting software needed to set up the environment.

This section assumes that you have a running environment, and that you retained the PeopleSoft Update Image DPKs used for installation. This documentation refers to the location where you saved the PeopleTools Update Image DPKs as *DPK\_INSTALL.* It refers to the installation for the environment as *BASE\_DIR.*

**Note.** This section applies to a PeopleSoft environment used as the PUM source environment.

Extract the pt-manifest from the second zip file (\* 2of4.zip) for software version information. You will compare these software versions with those in the PT-INFRA DPK. Do not destroy the original zip file. See Reviewing the PT-INFRA DPK Manifest.

#### **See Also**

PeopleSoft Update Manager (PUM) Home Page, My Oracle Support, Doc ID 1641843.2

#### <span id="page-25-0"></span>**Task 3-2-2: Obtaining the PT-INFRA DPK from My Oracle Support**

To determine whether to use a PT-INFRA DPK:

- 1. Sign in to My Oracle Support.
- 2. Select the Patches & Updates tab.
- 3. Select Product or Family (Advanced), and search for PeopleSoft PeopleTools.
- 4. In the list of results, look for a PT-INFRA DPK that is posted individually, and download it to a temporary directory.
- 5. Extract the downloaded zip file, PT-INFRA-DPK-*<OS>*-8.59-*<DATE>.*zip, in the same temporary directory. Review the readme.txt.
- 6. In the same temporary directory, extract the ptinfra-manifest file from the embedded zip file, PT-INFRA-DPK-*<OS>*-8.59-*<DATE>*-1of1.zip.

**Note.** Do not destroy the PT-INFRA-DPK-*<OS>*-8.59-*<DATE>*-1of1.zip file when you extract ptinframanifest. You will use the zip file to perform the installation.

7. Review the details of the software components in ptinfra-manifest, as described in the next section.

#### <span id="page-25-1"></span>**Task 3-2-3: Reviewing the PT-INFRA Manifest**

The ptinfra-manifest file includes the following items:

```
type=tools_infra
platform=<OS>
tools_version=8.59
min_tools_version=
oracleclient_version=<version>
jdk_version=<version>
weblogic_version=<version>
tuxedo_version=<version>
```
The manifest entries are:

- $type$  DPK type
- platform operating system platform
- tools\_version PeopleSoft PeopleTools release, such as 8.59
- min\_tools\_version Minimum PeopleSoft PeopleTools patch release required to use this PT-INFRA DPK

If a min\_tools\_version is specified, such as 8.59.02, you must use this PT-INFRA DPK only for installations with PeopleSoft PeopleTools versions 8.59.02 or later.

- jdk version JDK
- weblogic\_version Oracle WebLogic release and patch, if any
- tuxedo\_version Oracle Tuxedo release and patch, if any

Compare the software versions and patch numbers in the PT-INFRA DPK with those in the PeopleTools patch DPKs to decide whether to use the PT-INFRA DPK, as described in the next section.

For example, if the PT-INFRA DPK includes jdk\_version=11.0.12 July2021 CPU, and the PeopleTools patch DPKs include jdk\_version=11.0.10 Jan2021 CPU, you can use the PT-INFRA DPK to get the later JDK version.

### <span id="page-26-0"></span>**Task 3-2-4: Applying the PT-INFRA DPK to the PeopleSoft Update Image Environment**

After comparing the software components:

- 1. Stop any running processes, such as standalone Application Engine programs, that use the same installation location *(BASE\_DIR).*
- 2. If you used customizations to install supporting software components in non-default locations and they are shared with domains or processes that were not DPK-installed, you must stop all of the domains and running processes that are using the supporting software components.
- 3. Copy the PT-INFRA-DPK-*<OS>*-8.59-*<DATE>*-1of1.zip (the embedded zip file) from the temporary directory into the same *DPK\_INSTALL* directory where you downloaded the four PeopleTools patch DPKs.
- 4. Run the DPK setup script with this command, and supply the full path to the existing installation location *(BASE\_DIR).*

**Note.** On Microsoft Windows, open a new command prompt to run the script.

```
psft-dpk-setup.<ext> --psft_base_dir <full_path_base_dir> --apply_infra_⇒
cpu
```
When you use the DPK setup script, the script applies the CPUs and restarts the domains.

The log file for the deployment with the PT-INFRA DPK on an existing environment is named psft\_dpk\_setup\_apply\_infra\_cpu.log, and is saved in *DPK\_INSTALL/setup.* 

## **Chapter 4**

# <span id="page-28-0"></span>**Using the PT-INFRA DPK with the PeopleTools Client DPK**

This chapter discusses:

- [•](#page-28-1) [Using the PT-INFRA DPK with a New PeopleTools Client Installation in Standalone Mode](#page-28-1)
- [•](#page-30-1) [Using the PT-INFRA DPK with a New PeopleTools Client Installation in Update Manager Mode](#page-30-1)
- [•](#page-33-0) [Using the PT-INFRA DPK with an Existing PeopleTools Client Environment in Standalone Mode](#page-33-0)
- [•](#page-35-0) [Using the PT-INFRA DPK with an Existing PeopleTools Client Environment in Update Manager Mode](#page-35-0)

## <span id="page-28-1"></span>**Task 4-1: Using the PT-INFRA DPK with a New PeopleTools Client Installation in Standalone Mode**

This section discusses:

- [•](#page-28-2) [Obtaining the PeopleTools DPKs and PeopleTools Client DPK from My Oracle Support](#page-28-2)
- [•](#page-29-0) [Obtaining the PT-INFRA DPK from My Oracle Support](#page-29-0)
- [•](#page-29-1) [Reviewing the PT-INFRA DPK Manifest](#page-29-1)
- [•](#page-30-0) [Installing the PT-INFRA DPK with the PeopleTools Client DPK in Standalone Mode](#page-30-0)

### <span id="page-28-2"></span>**Task 4-1-1: Obtaining the PeopleTools DPKs and PeopleTools Client DPK from My Oracle Support**

Use the PeopleTools Client DPK on a supported Microsoft Windows computer to install utilities such as Change Assistant, PeopleSoft Test Framework, Application Designer, and so on. The PeopleTools Client DPK is one of the DPKs provided with PeopleSoft PeopleTools patches. To locate and download the DPKs:

1. Go to the PeopleSoft PeopleTools Patches Home Page to find the information on locating and downloading the latest PeopleSoft PeopleTools patch.

See PeopleSoft PeopleTools Patches Home Page, My Oracle Support, Doc ID 2062712.2.

This page includes documentation and links to the most recent patches. To find earlier PeopleSoft PeopleTools patches:

a. Sign in to My Oracle Support.

Contact Oracle if you need a user ID and password for My Oracle Support.

- b. Select the Patches & Updates tab.
- c. Select Product or Family (Advanced), and search for PeopleSoft PeopleTools.
- 2. On the page where you download the DPKs, make a note of the date that the DPKs were last updated.
- 3. Locate the DPKs for Microsoft Windows.
- 4. Download the DPK zip files into a single directory, referred to in this documentation as *DPK\_INSTALL.* Be sure that the *DPK\_INSTALL* directory has adequate available space for all the zip files. When you download, there will probably be multiple zip files. The multiple files are needed due to size limitations.

The documentation typically refers to the downloaded zip files as *FILENAME\_#ofn.zip.*

5. Extract the pt-manifest from the second zip file (\*\_2of4.zip) for software version information. You will compare these software versions with those in the PT-INFRA DPK. See Reviewing the PT-INFRA DPK Manifest.

**Note.** Do not destroy the original zip files.

The last zip file, for example *Filename*\_4of4.zip, is the PeopleSoft PeopleTools Client DPK. You will use this when you install the client.

### <span id="page-29-0"></span>**Task 4-1-2: Obtaining the PT-INFRA DPK from My Oracle Support**

To obtain the PT-INFRA DPK and the manifest:

- 1. Sign in to My Oracle Support.
- 2. Select the Patches & Updates tab.
- 3. Select Product or Family (Advanced), and search for PeopleSoft PeopleTools.
- 4. In the list of results, look for a PT-INFRA DPK that is posted individually.

Locate the Microsoft Windows version of the PT-INFRA DPK, and download it to a temporary directory.

- 5. Extract the downloaded zip file, PT-INFRA-DPK-*<OS>*-8.59-*<DATE>.*zip, in the same temporary directory. Review the readme.txt.
- 6. In the same temporary directory, extract the ptinfra-manifest file from the embedded zip file, PT-INFRA-DPK-*<OS>*-8.59-*<DATE>*-1of1.zip.

**Note.** Do not destroy the PT-INFRA-DPK-*<OS>*-8.59-*<DATE>*-1of1.zip file when you extract ptinframanifest. You will use the zip file to perform the installation.

7. Review the details of the software components in ptinfra-manifest, as described in the next section.

### <span id="page-29-1"></span>**Task 4-1-3: Reviewing the PT-INFRA DPK Manifest**

To view the list of software version and patch numbers in the PT-INFRA DPK, copy the DPK to a temporary folder, extract, and locate the ptinfra-manifest file. The ptinfra-manifest file includes the following items:

```
type=tools_infra
platform=<OS>
tools_version=8.59
min_tools_version=
oracleclient_version=<version>
jdk_version=<version>
weblogic_version=<version>
tuxedo_version=<version>
```
The manifest entries are:

- $type$  DPK type
- platform operating system platform
- tools version PeopleSoft PeopleTools release, such as 8.59
- min\_tools\_version Minimum PeopleSoft PeopleTools patch release required to use this PT-INFRA DPK

If a min\_tools\_version is specified, such as 8.59.02, you must use this PT-INFRA DPK only for installations with PeopleSoft PeopleTools versions 8.59.02 or later.

- jdk\_version JDK
- weblogic\_version Oracle WebLogic release and patch, if any
- tuxedo\_version Oracle Tuxedo release and patch, if any

Compare the software versions and patch numbers in the PT-INFRA DPK with those in the PeopleTools patch DPKs to decide whether to use the PT-INFRA DPK.

For example, if the PT-INFRA DPK includes jdk\_version=11.0.12 July2021 CPU, and the PeopleTools patch DPKs include jdk\_version=11.0.10 Jan2021 CPU, you can use the PT-INFRA DPK to get the later JDK version. The next section describes how to use the PT-INFRA DPK.

### <span id="page-30-0"></span>**Task 4-1-4: Installing the PT-INFRA DPK with the PeopleTools Client DPK in Standalone Mode**

After comparing the software components:

1. Download the PeopleTools Client DPK.

See Obtaining the PeopleTools Client DPK from My Oracle Support.

2. Extract the zip file twice.

Follow the procedure in *PeopleTools 8.59 Deployment Packages Installation,* "Deploying the PeopleTools Client DPK," Deploying the PeopleTools Client DPK.

- 3. Copy the PT-INFRA-DPK-*<OS>*-8.59-*<DATE>*-1of1.zip (the embedded zip file) from the temporary directory into the directory where you extracted the PeopleTools Client DPK zip file, such as C:\tools\_client.
- 4. Run the SetupPTClient.bat -t script as described in the documentation.

The script uses the archives for the Java JDK with the latest CPU from the PT-INFRA DPK for the PeopleTools client installation.

The log file is saved in %USERPROFILE%\AppData\Local\Temp\PeopleSoft\PTClientDeploy.log. For example, if the USERPROFILE environment variable is C:\Users\username, the log file location is C:\Users\username\AppData\Local\Temp\PeopleSoft\PTClientDeploy.log.

# <span id="page-30-1"></span>**Task 4-2: Using the PT-INFRA DPK with a New PeopleTools Client Installation in Update Manager Mode**

This section discusses:

- [•](#page-31-0) [Obtaining the PeopleSoft Image](#page-31-0)
- [•](#page-31-1) [Obtaining the PT-INFRA DPK from My Oracle Support](#page-31-1)
- [•](#page-31-2) [Reviewing the PT-INFRA DPK Manifest](#page-31-2)

[•](#page-32-0) [Installing the PT-INFRA DPK with the PeopleTools Client in Update Manager Mode](#page-32-0)

### <span id="page-31-0"></span>**Task 4-2-1: Obtaining the PeopleSoft Image**

Use the PeopleTools Client DPK on a supported Microsoft Windows computer to install utilities such as Change Assistant, PeopleSoft Application Designer, and Oracle Database Client. The PeopleTools Client DPK is one of the DPKs provided with PeopleSoft Update Images. Install the PeopleTools Client in Update Manager mode to use in applying PUM maintenance. To locate and download the PeopleSoft Update Images:

- 1. Go to the PeopleSoft Update Manager Home Page, My Oracle Support, Doc ID 1641843.2, to find the information on locating and downloading the current PeopleSoft Update Image.
- 2. Select the tab PeopleSoft Update Image Home Pages, and select the link for your PeopleSoft application.
- 3. Expand the Update Image Link section, and then select the link for Native OS.
- 4. From the patch page, download the Native OS DPKs for Linux or Windows for your PeopleSoft 9.2 application into a single directory, referred to in this documentation as *DPK\_INSTALL.*

If you download to a Microsoft Windows computer and FTP to your Linux computer, FTP in binary mode.

5. Extract the pt-manifest from the second zip file (\*\_2of4.zip) for software version information.

You will compare these software versions with those in the PT-INFRA DPK.

See Reviewing the PT-INFRA DPK Manifest.

**Note.** Do not destroy the original zip file.

## <span id="page-31-1"></span>**Task 4-2-2: Obtaining the PT-INFRA DPK from My Oracle Support**

To obtain the PT-INFRA DPK and the manifest:

- 1. Sign in to My Oracle Support.
- 2. Select the Patches & Updates tab.
- 3. Select Product or Family (Advanced), and search for PeopleSoft PeopleTools.
- 4. In the list of results, look for a PT-INFRA DPK that is posted individually. Locate the Microsoft Windows version of the PT-INFRA DPK, and download it to a temporary directory.
- 5. Extract the downloaded zip file, PT-INFRA-DPK-*<OS>*-8.59-*<DATE>.*zip, in the same temporary directory. Review the readme.txt.
- 6. In the same temporary directory, extract the ptinfra-manifest file from the embedded zip file, PT-INFRA-DPK-*<OS>*-8.59-*<DATE>*-1of1.zip.

**Note.** Do not destroy the PT-INFRA-DPK-*<OS>*-8.59-*<DATE>*-1of1.zip file when you extract ptinframanifest. You will use the zip file to perform the installation.

7. Review the details of the software components in ptinfra-manifest, as described in the next section.

### <span id="page-31-2"></span>**Task 4-2-3: Reviewing the PT-INFRA DPK Manifest**

To view the list of software version and patch numbers in the PT-INFRA DPK, copy the DPK to a temporary folder, extract, and locate the ptinfra-manifest file. The ptinfra-manifest file includes the following items:

type=tools\_infra

```
platform=<OS>
tools_version=8.59
min_tools_version=
oracleclient_version=<version>
jdk_version=<version>
weblogic_version=<version>
tuxedo_version=<version>
```
The manifest entries are:

- $type$  DPK type
- platform operating system platform
- tools\_version PeopleSoft PeopleTools release, such as 8.59
- min\_tools\_version Minimum PeopleSoft PeopleTools patch release required to use this PT-INFRA DPK

If a min\_tools\_version is specified, such as 8.59.02, you must use this PT-INFRA DPK only for installations with PeopleSoft PeopleTools versions 8.59.02 or later.

- jdk\_version JDK
- weblogic\_version Oracle WebLogic release and patch, if any
- tuxedo\_version Oracle Tuxedo release and patch, if any

Compare the software versions and patch numbers in the PT-INFRA DPK with those in the PeopleSoft Update Image to decide whether to use the PT-INFRA DPK.

For example, if the PT-INFRA DPK includes jdk\_version=11.0.12 July2021 CPU, and the PeopleTools patch DPKs include jdk\_version=11.0.10 Jan2021 CPU, you can use the PT-INFRA DPK to get the later JDK version. The next section describes how to use the PT-INFRA DPK.

### <span id="page-32-0"></span>**Task 4-2-4: Installing the PT-INFRA DPK with the PeopleTools Client in Update Manager Mode**

After comparing the software components:

1. Follow the procedure in the installation documentation to install the PeopleSoft Update Image.

See *PeopleSoft Deployment Packages for Update Images Installation (PeopleSoft PeopleTools 8.59),* PeopleSoft Update Image (PUM) Home Page, My Oracle Support, Doc ID 1641843.2.

The installation process sets up a directory for the PeopleTools Client. The directory includes subdirectories for the current PeopleTools Client version, and two previous versions. It also includes a subdirectory for Oracle Database Client.

- If you deployed on a Linux operating system, either using VirtualBox or using the DPK setup script, and you selected the PUM installation type, the DPK setup script creates a Samba Shared Drive folder system which you access to install the PeopleTools Client. The PeopleTools Client directory is tools\_client.
- If you deployed on a Microsoft Windows operating system, the DPK setup script created a tools\_client folder under *BASE\_DIR*\pt. For example, C:\psft\tools\_client.
- 2. Copy the PT-INFRA-DPK-*<OS>*-8.59-*<DATE>*-1of1.zip (the embedded zip file) into the tools\_client directory.
- 3. Run the SetupPTClient.bat script as described in the documentation.

The script uses the archives with the latest CPUs for the Java JDK and Oracle Database Client from the PT-INFRA DPK for the PeopleTools Client installation.

The log file is saved in %USERPROFILE%\AppData\Local\Temp\PeopleSoft\PTClientDeploy.log. For example, if the USERPROFILE environment variable is C:\Users\username, the log file location is C:\Users\username\AppData\Local\Temp\PeopleSoft\PTClientDeploy.log.

# <span id="page-33-0"></span>**Task 4-3: Using the PT-INFRA DPK with an Existing PeopleTools Client Environment in Standalone Mode**

This section discusses:

- [•](#page-33-1) [Locating the Manifest in the PeopleTools Patch DPKs](#page-33-1)
- [•](#page-33-2) [Obtaining the PT-INFRA DPK from My Oracle Support](#page-33-2)
- [•](#page-34-0) [Reviewing the PT-INFRA DPK Manifest](#page-34-0)
- [•](#page-34-1) [Applying the PT-INFRA DPK CPUs to the PeopleTools Client Standalone Mode Environment](#page-34-1)

### <span id="page-33-1"></span>**Task 4-3-1: Locating the Manifest in the PeopleTools Patch DPKs**

Use the PeopleTools Client DPK on a supported Microsoft Windows computer to install utilities such as Change Assistant, PeopleSoft Test Framework, Application Designer, and so on. The PeopleTools Client DPK is one of the DPKs provided with PeopleSoft PeopleTools patches.

This section assumes that you have installed the PeopleTools Client in Standalone mode. To prepare to apply the PT-INFRA DPK, gather this information.

The location with the PeopleTools patch DPKs.

This section assumes that the PeopleTools patch DPKs that you used for the installation are available in *DPK\_INSTALL.* Go to *DPK\_INSTALL* and extract the pt-manifest from the second zip file (\*\_2of4.zip) for software version information. You will compare these software versions with those in the PT-INFRA DPK. Do not destroy the original zip file.

The location where you extracted the PeopleTools Client DPK.

The directory, for example, C:\tools\_client, contains the SetupPTClient.bat script.

• The installation location for the PeopleTools Client, referred to here as *PTCLIENT\_HOME.* You supply this location when running the script.

### <span id="page-33-2"></span>**Task 4-3-2: Obtaining the PT-INFRA DPK from My Oracle Support**

To obtain the PT-INFRA DPK and the manifest:

- 1. Sign in to My Oracle Support.
- 2. Select the Patches & Updates tab.
- 3. Select Product or Family (Advanced), and search for PeopleSoft PeopleTools.
- 4. In the list of results, look for a PT-INFRA DPK that is posted individually.

Locate the Microsoft Windows version of the PT-INFRA DPK, and download it to a temporary directory.

- 5. Extract the downloaded zip file, PT-INFRA-DPK-*<OS>*-8.59-*<DATE>.*zip, in the same temporary directory. Review the readme.txt.
- 6. In the same temporary directory, extract the ptinfra-manifest file from the embedded zip file, PT-INFRA-DPK-*<OS>*-8.59-*<DATE>*-1of1.zip.

**Note.** Do not destroy the PT-INFRA-DPK-*<OS>*-8.59-*<DATE>*-1of1.zip file when you extract ptinframanifest. You will use the zip file to perform the installation.

7. Review the details of the software components in ptinfra-manifest, as described in the next section.

### <span id="page-34-0"></span>**Task 4-3-3: Reviewing the PT-INFRA DPK Manifest**

The ptinfra-manifest file includes the following items:

```
type=tools_infra
platform=<OS>
tools_version=8.59
min_tools_version=
oracleclient_version=<version>
jdk_version=<version>
weblogic_version=<version>
tuxedo_version=<version>
```
The manifest entries are:

- $type$  DPK type
- platform operating system platform
- tools\_version PeopleSoft PeopleTools release, such as 8.59
- min\_tools\_version Minimum PeopleSoft PeopleTools patch release required to use this PT-INFRA DPK If a min\_tools\_version is specified, such as 8.59.02, you must use this PT-INFRA DPK only for installations with PeopleSoft PeopleTools versions 8.59.02 or later.
- jdk version JDK
- weblogic\_version Oracle WebLogic release and patch, if any
- tuxedo\_version Oracle Tuxedo release and patch, if any

Compare the software versions and patch numbers in the PT-INFRA DPK with those in the PeopleTools patch DPKs to decide whether to use the PT-INFRA DPK.

For example, if the PT-INFRA DPK includes jdk\_version=11.0.12 July2021 CPU, and the PeopleTools patch DPKs include jdk\_version=11.0.10 Jan2021 CPU, you can use the PT-INFRA DPK to get the later JDK version. The next section describes how to use the PT-INFRA DPK.

### <span id="page-34-1"></span>**Task 4-3-4: Applying the PT-INFRA DPK CPUs to the PeopleTools Client Standalone Mode Environment**

After comparing the software components:

1. Copy the PT-INFRA-DPK-*<OS>*-8.59-*<DATE>*-1of1.zip (the embedded zip file) from the temporary directory into the directory where you extracted the PeopleTools Client DPK, such as C:\psft\tools\_client.

**Note.** This is the directory containing the SetupPTClient.bat script.

- 2. Open a new command prompt.
- 3. Run the script with this command, and supply the full path to the existing installation location for the PeopleTools Client, *PTCLIENT\_HOME.*

SetupPTClient.bat -t -apply\_infra\_cpu -ptclient\_home *PTCLIENT\_HOME*

For example:

SetupPTClient.bat -t -apply\_infra\_cpu -ptclient\_home C:\PT8.59\_Client\_⇒ ORA

The script applies the CPUs for the Java JDK from the PT-INFRA DPK.

Follow the procedure in *PeopleTools 8.59 Deployment Packages Installation,* "Deploying the PeopleTools Client DPK," Deploying the PeopleTools Client DPK.

The log file is saved in

%USERPROFILE%\AppData\Local\Temp\PeopleSoft\psft\_dpk\_setup\_apply\_infra\_cpu.log. For example, if the USERPROFILE environment variable is C:\Users\username, the log file location is C:\Users\username\AppData\Local\Temp\PeopleSoft\psft\_dpk\_setup\_apply\_infra\_cpu.log.

# <span id="page-35-0"></span>**Task 4-4: Using the PT-INFRA DPK with an Existing PeopleTools Client Environment in Update Manager Mode**

This section discusses:

- [•](#page-35-1) [Locating the Manifest in the PeopleSoft Update Image](#page-35-1)
- [•](#page-36-0) [Obtaining the PT-INFRA DPK from My Oracle Support](#page-36-0)
- [•](#page-36-1) [Reviewing the PT-INFRA DPK Manifest](#page-36-1)
- [•](#page-37-0) [Applying the PT-INFRA DPK CPUs to the PeopleTools Client Update Manager Mode Environment](#page-37-0)

### <span id="page-35-1"></span>**Task 4-4-1: Locating the Manifest in the PeopleSoft Update Image**

The PeopleSoft Update Image environment includes a client installer for setting up PeopleTools client tools such as Change Assistant, Configuration Manager, and Application Designer, as well as an Oracle database client.

The PeopleTools Client DPK is one of the DPKs provided with PeopleSoft Update Images. Install the PeopleTools Client in Update Manager mode to use in applying PUM maintenance.

This section assumes that you have installed the PeopleTools Client in Update Manager mode. To prepare to apply the PT-INFRA DPK, gather this information:

The location with the DPKs for the PeopleSoft Update Image.

This section assumes that the PeopleSoft Update Image DPKs that you used for the installation are available in *DPK\_INSTALL.* Go to *DPK\_INSTALL* and extract the pt-manifest from the second zip file (\*\_2of4.zip) for software version information. You will compare these software versions with those in the PT-INFRA DPK. Do not destroy the original zip file.

• The location containing the SetupPTClient.bat script and subdirectories for the PeopleTools Clients and Oracle Database Client.

The directory, for example, C:\tools\_client, contains the SetupPTClient.bat script.

• The installation location for the PeopleTools Client for the current release, referred to here as *PTCLIENT\_HOME.*

You supply this location when running the script.

• The installation location for the Oracle Database Client, referred to here as *ORACLE\_CLIENT\_HOME.* You supply this location when running the script.

### <span id="page-36-0"></span>**Task 4-4-2: Obtaining the PT-INFRA DPK from My Oracle Support**

To obtain the PT-INFRA DPK and the manifest:

- 1. Sign in to My Oracle Support.
- 2. Select the Patches & Updates tab.
- 3. Select Product or Family (Advanced), and search for PeopleSoft PeopleTools.
- 4. In the list of results, look for a PT-INFRA DPK that is posted individually.

Locate the Microsoft Windows version of the PT-INFRA DPK, and download it to a temporary directory.

- 5. Extract the downloaded zip file, PT-INFRA-DPK-*<OS>*-8.59-*<DATE>.*zip, in the same temporary directory. Review the readme.txt.
- 6. In the same temporary directory, extract the ptinfra-manifest file from the embedded zip file, PT-INFRA-DPK-*<OS>*-8.59-*<DATE>*-1of1.zip.

**Note.** Do not destroy the PT-INFRA-DPK-*<OS>*-8.59-*<DATE>*-1of1.zip file when you extract ptinframanifest. You will use the zip file to perform the installation.

7. Review the details of the software components in ptinfra-manifest, as described in the next section.

### <span id="page-36-1"></span>**Task 4-4-3: Reviewing the PT-INFRA DPK Manifest**

The ptinfra-manifest file includes the following items:

```
type=tools_infra
platform=<OS>
tools_version=8.59
min_tools_version=
oracleclient_version=<version>
jdk_version=<version>
weblogic_version=<version>
tuxedo_version=<version>
```
The manifest entries are:

- $type$  DPK type
- platform operating system platform
- tools\_version PeopleSoft PeopleTools release, such as 8.59
- min\_tools\_version Minimum PeopleSoft PeopleTools patch release required to use this PT-INFRA DPK

If a min\_tools\_version is specified, such as 8.59.02, you must use this PT-INFRA DPK only for installations with PeopleSoft PeopleTools versions 8.59.02 or later.

- jdk version JDK
- weblogic\_version Oracle WebLogic release and patch, if any
- tuxedo\_version Oracle Tuxedo release and patch, if any

Compare the software versions and patch numbers in the PT-INFRA DPK with those in the PeopleSoft Update Image to decide whether to use the PT-INFRA DPK.

For example, if the PT-INFRA DPK includes jdk\_version=11.0.12 July2021 CPU, and the PeopleTools patch DPKs include jdk\_version=11.0.10 Jan2021 CPU, you can use the PT-INFRA DPK to get the later JDK version. The next section describes how to use the PT-INFRA DPK.

### <span id="page-37-0"></span>**Task 4-4-4: Applying the PT-INFRA DPK CPUs to the PeopleTools Client Update Manager Mode Environment**

The script to use the PT-INFRA DPK to apply CPUs for an existing PeopleTools Client and Oracle Database Client installation includes the following options:

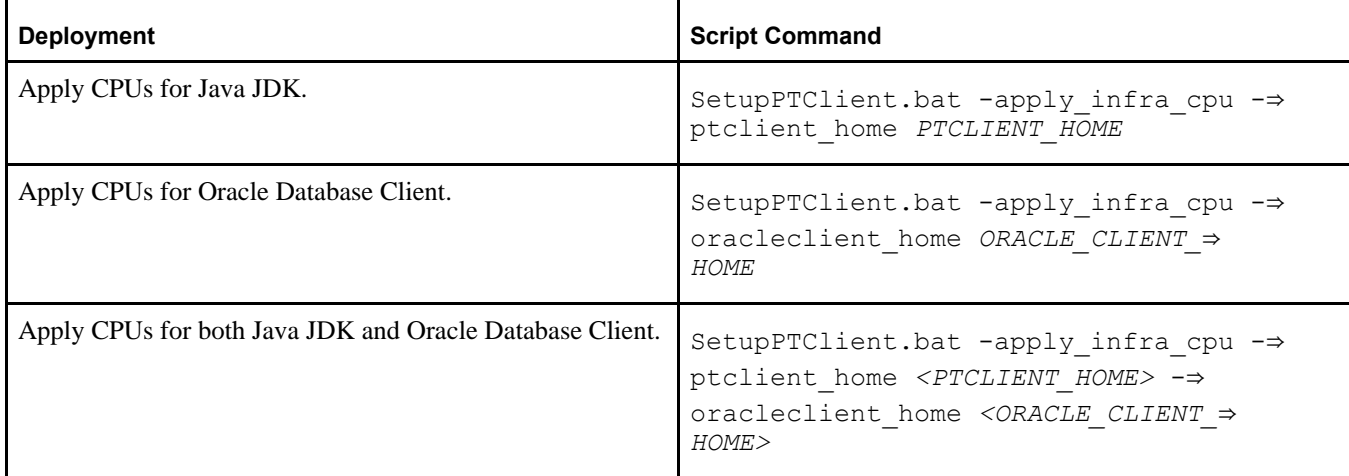

To apply the PT-INFRA DPK:

- 1. Locate the directory, such as C:\tools\_client, set up for the PeopleTools Clients and Oracle Database Client. The directory contains the SetupPTClient.bat script.
- 2. Copy the PT-INFRA-DPK-*<OS>*-8.59-*<DATE>*-1of1.zip (the embedded zip file) from the temporary directory into the C:\tools\_client directory.
- 3. Open a new command prompt.
- 4. Run the DPK setup script with this command to apply CPUs for Java JDK.

See the table at the beginning of this section for other options.

SetupPTClient.bat -apply\_infra\_cpu -ptclient\_home *PTCLIENT\_HOME*

For example:

SetupPTClient.bat -apply\_infra\_cpu -ptclient\_home C:\PT8.59\_Client

The log file is saved in

%USERPROFILE%\AppData\Local\Temp\PeopleSoft\psft\_dpk\_setup\_apply\_infra\_cpu.log. For example, if the USERPROFILE environment variable is C:\Users\username, the log file location is C:\Users\username\AppData\Local\Temp\PeopleSoft\psft\_dpk\_setup\_apply\_infra\_cpu.log.